## **راهنمای دانلود اسناد مناقصه/ مزایده**

**.1 تایپ آدرس شهرداری قزوین در قسمت مرورگر اینترنت به نشانی [ir.qazvin.www](http://www.qazvin.ir/)**

## **.2 ورود به صفحه اصلی سایت شهرداری قزوین**

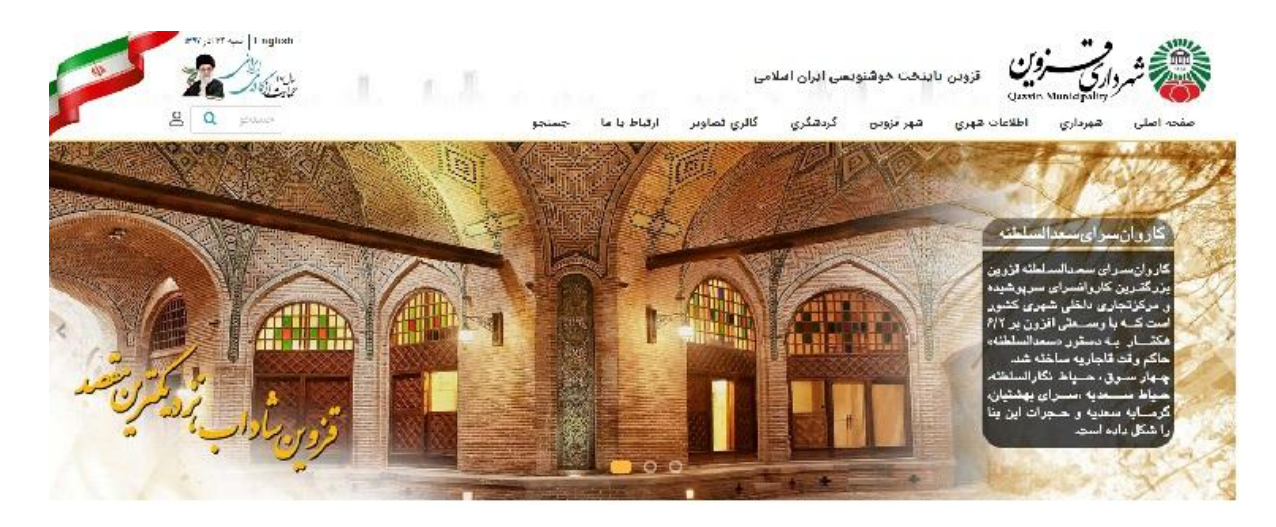

**.3 کلیک بر روی گزینه مناقصات و مزایده ها**

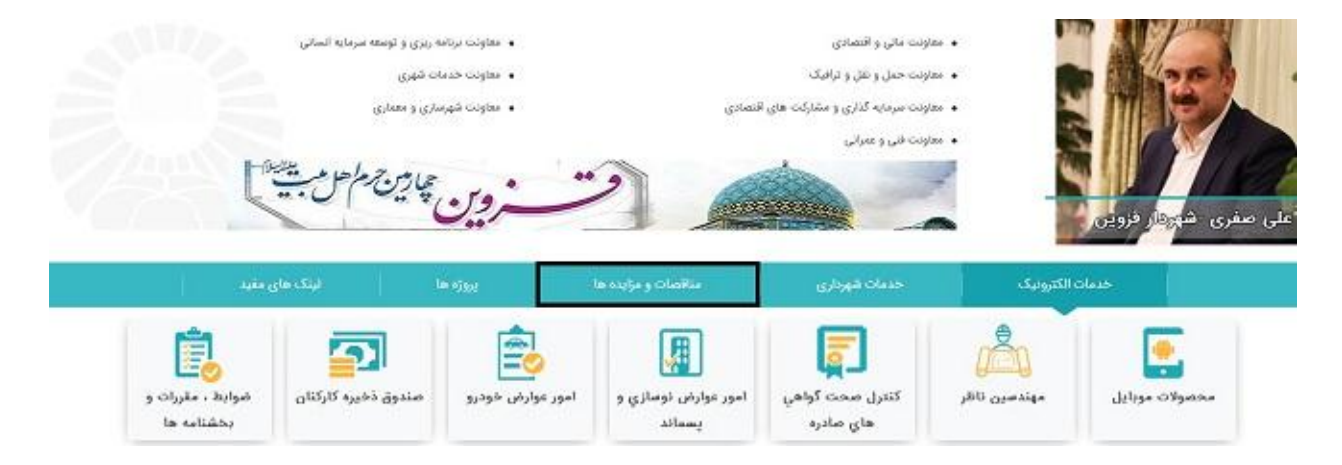

۴. انتخاب دستگاه برگزارکننده (شهرداری مرکز/ مناطق سه گانه / سازمان های مربوطه)

۰۵ انتخاب آگهی مربوطه از قسمت <u>مناقصه و مزایده های جاری</u>

۶. کلیک بر روی این مطلب (برای دریافت اسناد روی این لینک کلیک کنید.)

y. پس از تکمیل مشخصات و اطلاعات درخواستی می توانید فایل pdf مناقصه/مزایده مربوطه را دانلود نمایید.

مذیریت پیمان ي رسیذگی: تیکذلی